正科牛

# 6 **通信教育課程ウェブサイト案内**

## https://webtama.tamagawa.ac.jp

通信教育課程ウェブサイトでは学生支援システム「WebTAMA」と教育支援システム「Edu Track」を開設しています。

「WebTAMA」では各種情報の提供や確認,レポート提出,科目試験の受験,各種申込手 続きの受付,質問など主に学修をすすめていくうえで必須のウェブサイトです。

「EduTrack」ではガイダンス動画の配信,補助資料の配信など主に学修のサポートとなる ウェブサイトです。

#### ■ 「WebTAMA」のログイン方法

「WebTAMA」へのアクセスは,上記 URL を開き,MyPCアカウント(ユーザー名とパスワー ド)でログインしてください。

I D ⇒ MyPCアカウント票に記載のユーザー名

初期パスワード ⇒ MyPCアカウント票に記載の初期パスワード

\*初期パスワードはMyPCアカウントのパスワード変更サイトより変更してください。MyPC アカウントのパスワード変更サイトはWebTAMA>タグ「Microsoft365関連」で確認して ください。

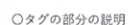

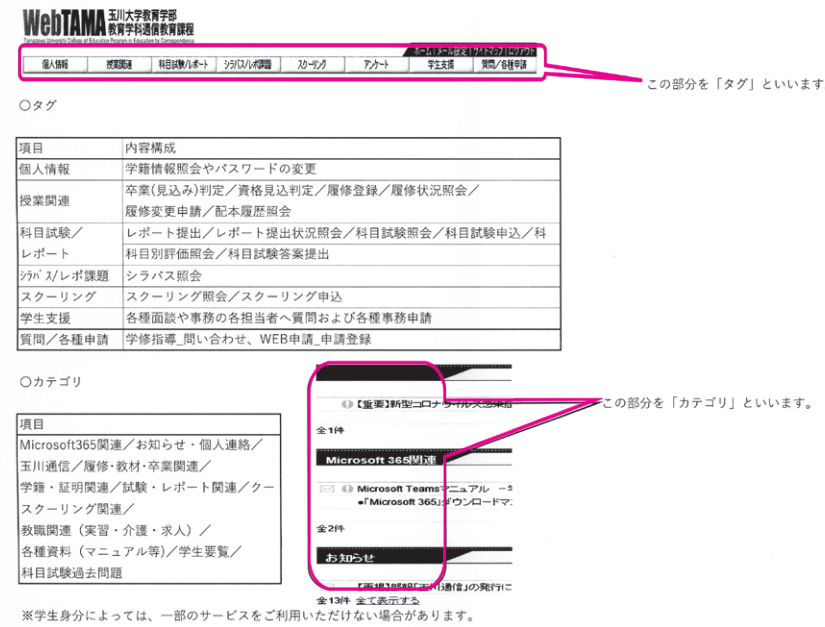

### ■「WebTAMA」で可能な各種手続き

「WebTAMA」で可能な各種申請や手続きは次頁表の通りです。本誌「学生要覧」の **WEB** マーク項目が該当の記事掲載箇所(掲載のない項目もあります)になります。

次頁の内容は2022年4月1日現在のもので,今後変更されることもあります。また期間を 定めてない項目は常時操作可能ですが,一定の申請受付期間を定めるものについては,原則

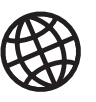

「WebTAMA」 https://webtama. tamagawa.ac.jp

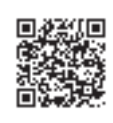

受付開始日の8時30分にオープン・締切日の23時59分にクローズし,期間中に本学サーバ に到着したもののみ有効となります。なお,メンテナンスのため利用できない時間帯や一時 的にウェブサイトをクローズすることがありますのでご了承ください。詳しくは随時「Web TAMA」に掲載します。 定めてない項目は常時操作可能ですが,一定の申請受付期間を定めるものについては,原則受 け付け開始日の8時30分にオープン・締め切り日の17時30分にクローズし,期間中に本学 サーバに到着したもののみ有効となります。なお,メンテナンスのため利用できない時間帯や TAMA IST

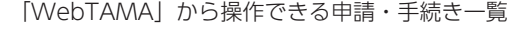

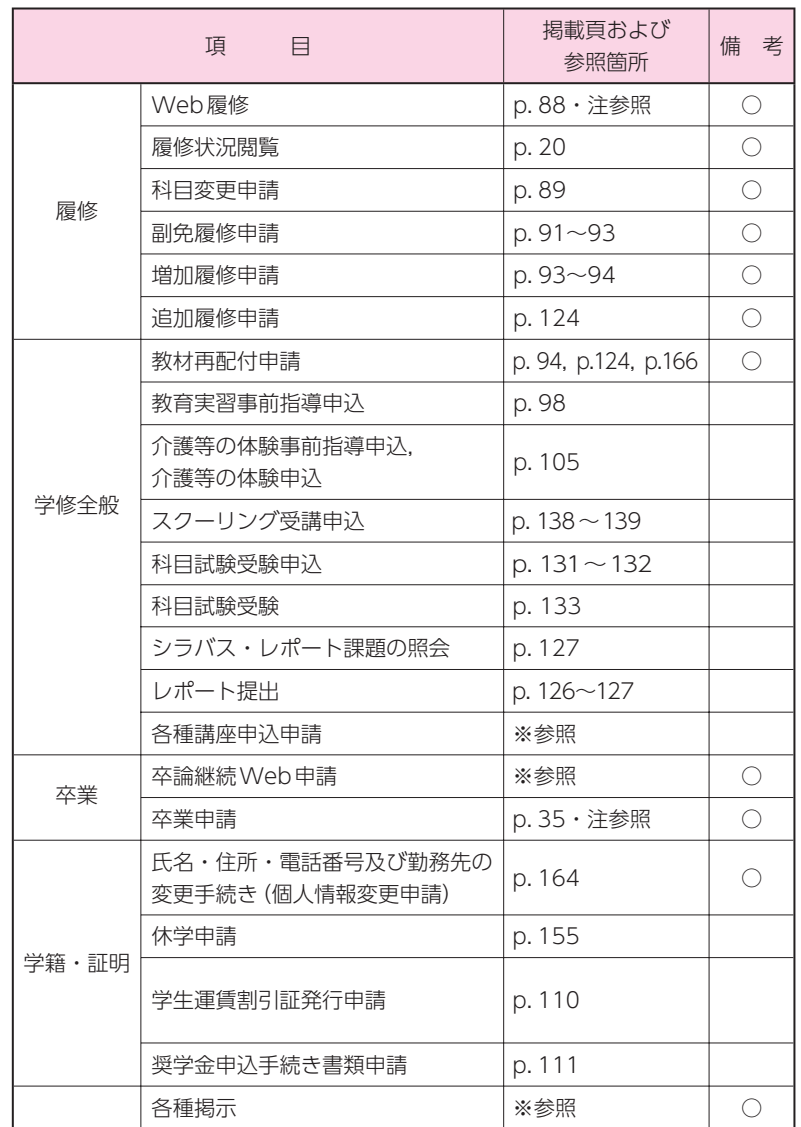

■ 2022年4月1日現在

上表の備考欄に○印がついている項目は常時操作可能です。

※「学生要覧」本文中に掲載がありません。「WebTAMA」を参照し、確認してください。

注:申請·手続き期間が決まっています。「WebTAMA」を参照し、確認してください。

 $\mathcal{M}(\mathcal{M})$  is a set of the set of the set of the set of the set of the set of the set of the set of the set of the set of the set of the set of the set of the set of the set of the set of the set of the set of the set

#### ■ 「WebTAMA」操作マニュアル

<u>|WebTAMA」操作マニュアル</u>は |WebTAMA」ログイン後,カテゴリ |各種資料(マニュ アル等)」内に保存されています。ご活用ください。 ! •Mozilla Firefox(※最新版の利用を推奨します。)

#### ■ 「EduTrack」のログイン方法  $\mathcal{N} = \{ \mathcal{N} \mid \mathcal{N} \in \mathcal{N} \}$

「EduTrack」へは, [WebTAMA」にログイン後, ポータル画面の右上にあるピンク色の「学 修する」ボタンをクリックすることでアクセスできます。または,右記 HP ヘアクセスしてく ださい(ID とパスワードは「WebTAMA」と同じです)。

正